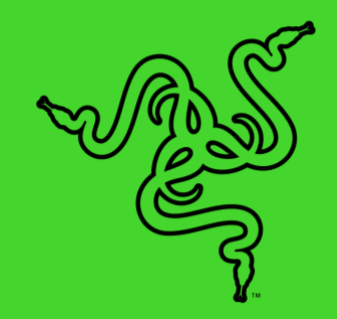

# RAZER CHROMA 하드웨어 개발 키트(HDK)

마스터 가이드

Razer Chroma 하드웨어 개발 키트(HDK) 는 게임 환경 및 주변 어디서나 고도의 다용성을 가진 LED 스트립을 사용하여 최상의 몰입감 있는 게임 경험을 제공하기 위해 고안되었습니다. Razer Chroma HDK 는 1,680 만 가지 색상으로 사용자 정의할 수 있는 개별 제어 가능 LED 를 통해 PC 케이스 내부와 그 너머 어디에도 완벽하게 어울립니다. Razer Synapse 를 사용하여 모든 Razer Chroma 지원 장치에 사전 설정된 조명 효과를 동기화하거나 Razer Chroma SDK 의 힘을 사용하여 자체적으로 고유한 조명 쇼를 만들 수 있습니다.

# 목차

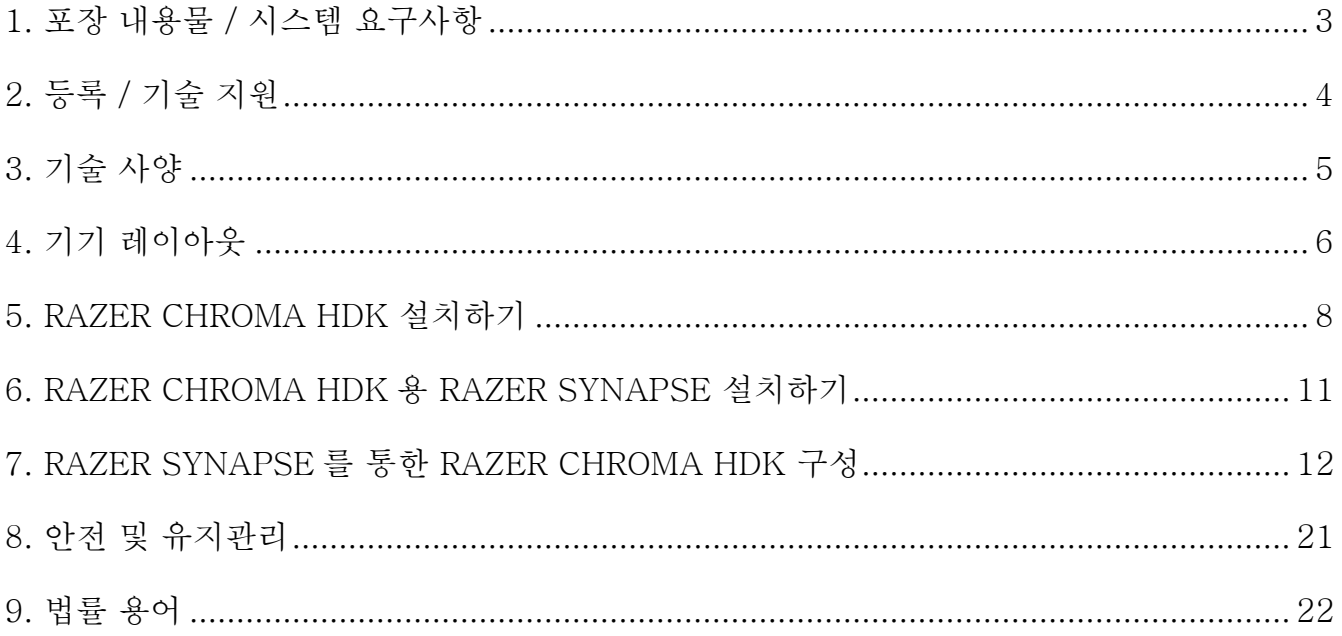

# <span id="page-3-0"></span>1. 포장 내용물 / 시스템 요구사항

# 포장 내용물

- Razer Chroma HDK 모듈
- 2x 16-LED 스트립
- $2x$  LED 연장 케이블
- Molex-DC 변환 케이블
- USB-마이크로 USB 변화 케이블
- USB-DC 변화 케이블
- $\blacksquare$  전원 어댑터\*
- 중요 제품 정보 가이드

\*특정 지역의 경우 교체 가능한 어댑터 플러그가 포함될 수 있습니다.

### 시스템 요구사항

### 제품 요구사항

- Molex 소켓이 있는 전원공급장치(PSU) / 전원 공급 장치(PSU)
- 여유 USB 포트가 있는 PC

#### RAZER SYNAPSE 요구사항

- Windows® 7 (또는 상위 버전)
- 인터넷 연결
- 하드 디스크 여유 공간: 500MB

# <span id="page-4-0"></span>2. 등록 / 기술 지원

# 등록

제품의 보증 상태에 관한 실시간 정보를 얻으려면 Razer ID 를 사용하여 [razerid.razer.com/warranty](https://razerid.razer.com/warranty) 에서 제품을 온라인으로 등록하십시오.

아직 Razer ID 를 등록하지 않았다면 [razerid.razer.com](http://razerid.razer.com/) 에서 지금 등록하여 Razer 의 광범위한 혜택을 받으십시오.

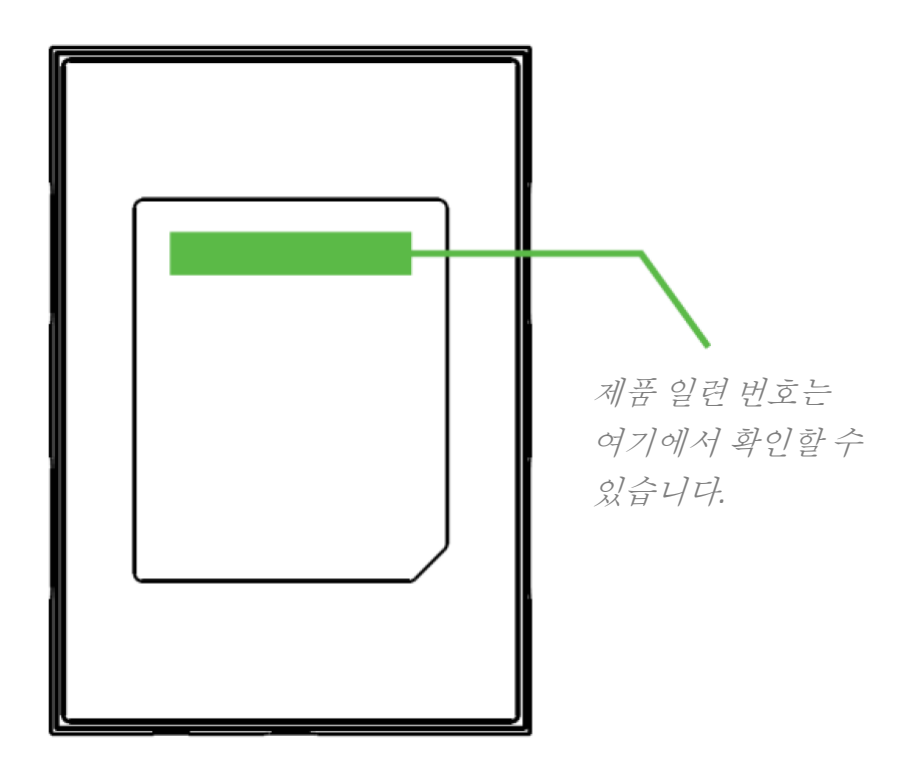

# 기술 지원

제공 혜택:

- Razer Chroma HDK 에 대한 제조업체의 1 년 제한 보증
- LED 스트립에 대한 제조업체의 6 개월 제한 보증
- [support.razer.com](https://support.razer.com/) 을 통한 무료 온라인 기술 지워

# <span id="page-5-0"></span>3. 기술 사양

# 기술 사양

- 4 채널 조명 출력 지원 Razer Chroma HDK
- 데이터 및 전원 공급을 위한 USB 연결
- 추가적인 전력 및 밝기 제공을 위한 DC 출력
- 내부 케이스 조명을 위한 Molex-DC 전환 전원 어댑터
- 장착용 양면 테이프
- Razer Synapse 구동
- Razer Chroma SDK 지원

## 대략 크기와 중량

#### 포장 내용물

- 길이: 10 cm / 3.9 인치\
- 너비: 7 cm / 2.7 인치
- 높이: 1.5 cm / 0.6 인치

### 케이블 길이

- LED 스트립 길이: 50 cm / 19.6 인치
- 연장 케이블 길이: 30 cm / 11.1 인치
- 마이크로 USB 데이터 케이블: 100 cm / 39 인치
- USB-DC 전환 전원 케이블: 150 cm / 59 인치
- 4 핀 Molex-DC 전환 케이블: 30 cm / 11.8 인치

# <span id="page-6-0"></span>4. 기기 레이아웃

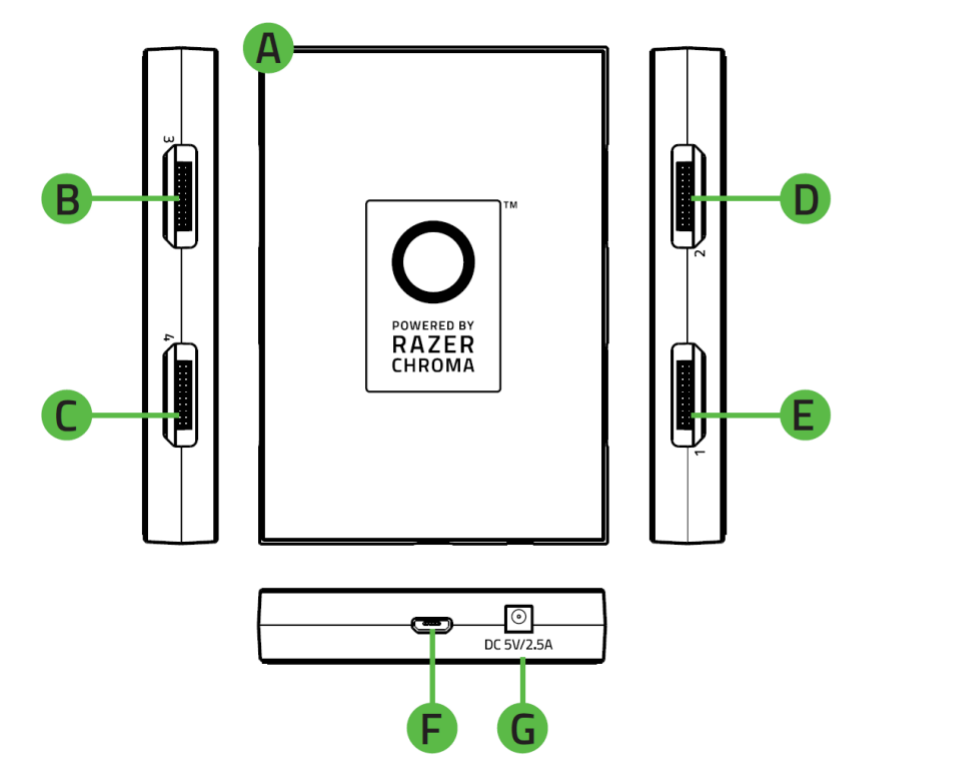

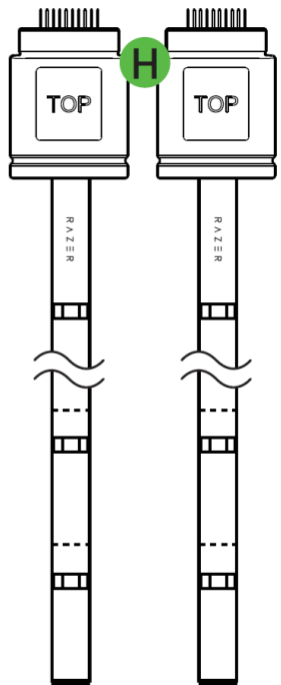

- A. Razer Chroma HDK 모듈
- B. LED 채널 3 포트
- C. LED 채널 4 포트
- D. LED 채널 2 포트
- E. LED 채널 1 포트
- F. 마이크로 USB 포트
- G. 전원 포트
- H. 접착 테이프

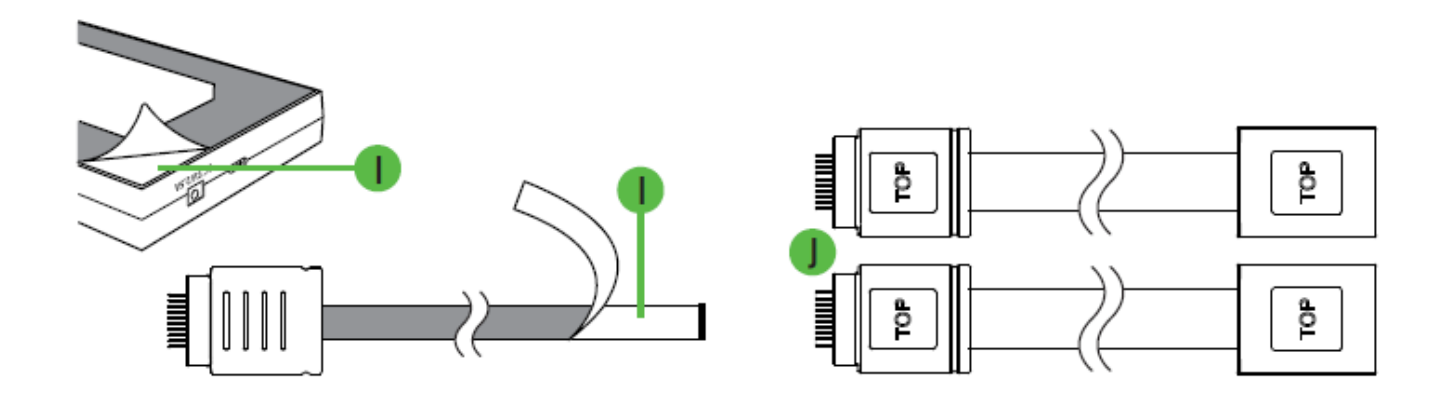

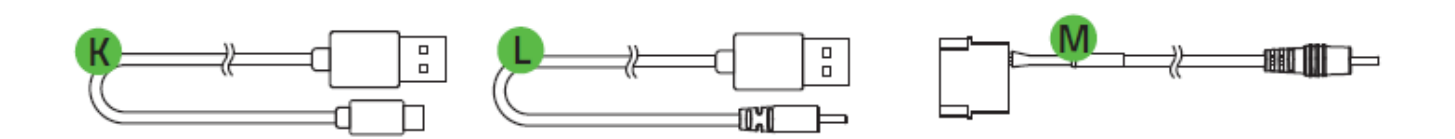

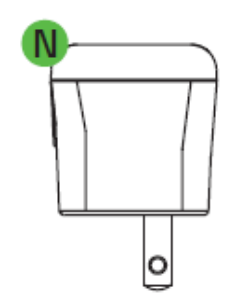

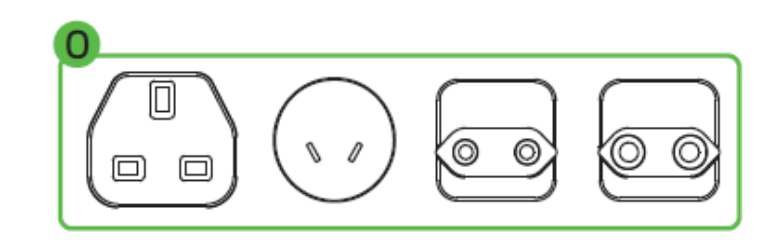

- I. 2x 16-LED 스트립
- J. 2x LED 연장 케이블
- K. USB-마이크로 USB 변환 케이블
- L. USB-DC 변환 케이블
- M. Molex-DC 변환 케이블
- N. 전원 어댑터
- O. 교체형 플러그

# <span id="page-8-0"></span>5. RAZER CHROMA HDK 설치하기

Razer Chroma HDK 를 설치하려면 다음과 같이 하십시오.

1. LED 스트립의 커넥터를 Razer Chroma HDK 모듈의 아무 LED 채널 포트에나 연결합니다.

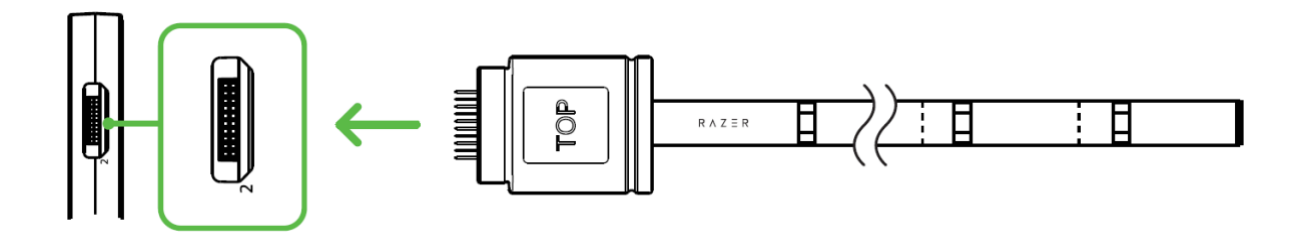

- 끼우기 전에 커넥터를 원하는 포트에 먼저 정렬시켜 커넥터 핀이 손상되는 것을 방지하십시오.
- 2. 포함된 LED 연장 케이블을 사용하거나 LED 스트립의 지정된 절단 부위를 잘라서 LED 스트립의 길이를 사용자의 필요에 맞게 조정할 수 있습니다.

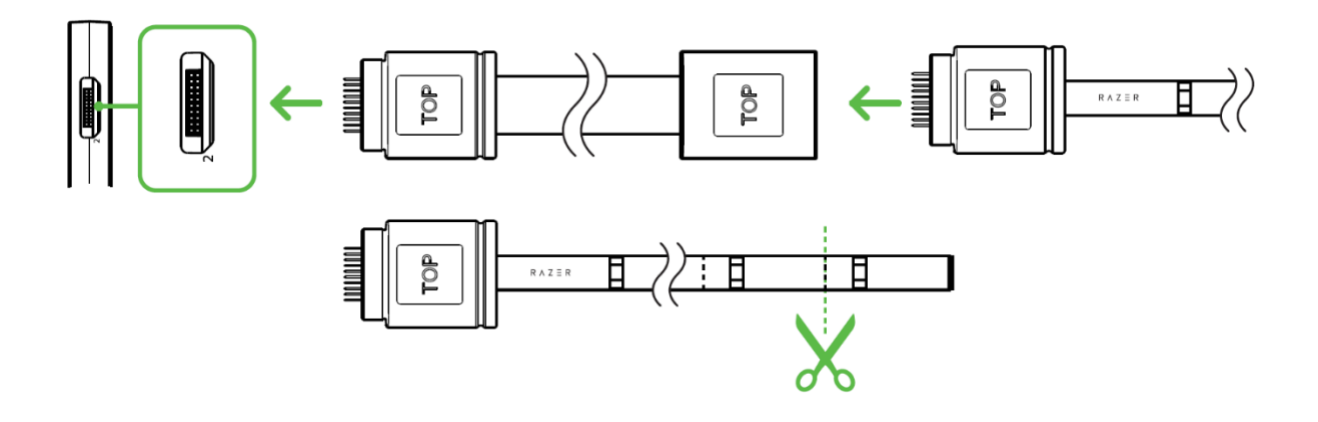

LED 스트립의 지정된 절단 부위만 사용하십시오. 일단 제거하면 LED 스트립의 잘라낸 부분은 다시 부착하거나 재사용할 수 없습니다.

3. Razer Chroma HDK 모듈과 LED 스트립 모두에 접착 레이어를 사용하여 두 구성 요소를 깨끗하고 건조한 평평한 표면에 조일 수 있습니다.

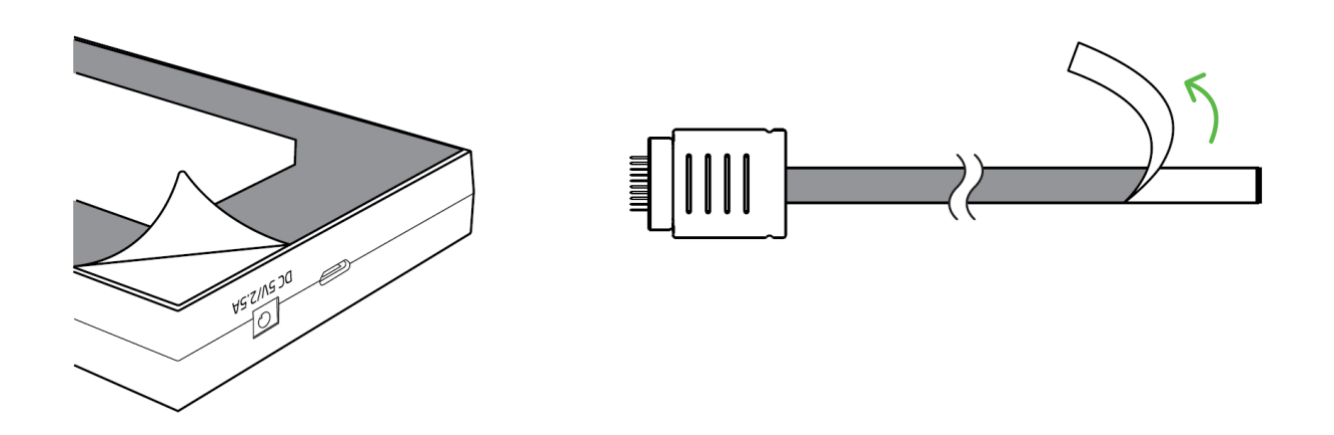

4. 아래 방법 중에서 설치에 가장 적합한 방법을 사용하여 Razer Chroma HDK 에 전원을 공급하십시오.

### 방법 1: 전원 콘센트를 통해

정확하고 교환 가능한 플러그가 전원 어댑터에 부착된 상태에서 포함된 USB-DC 변환 케이블을 사용하여 전원 어댑터를 Razer Chroma HDK 모듈에 연결한 다음, 해당 어댑터를 전원 콘센트에 끼웁니다.

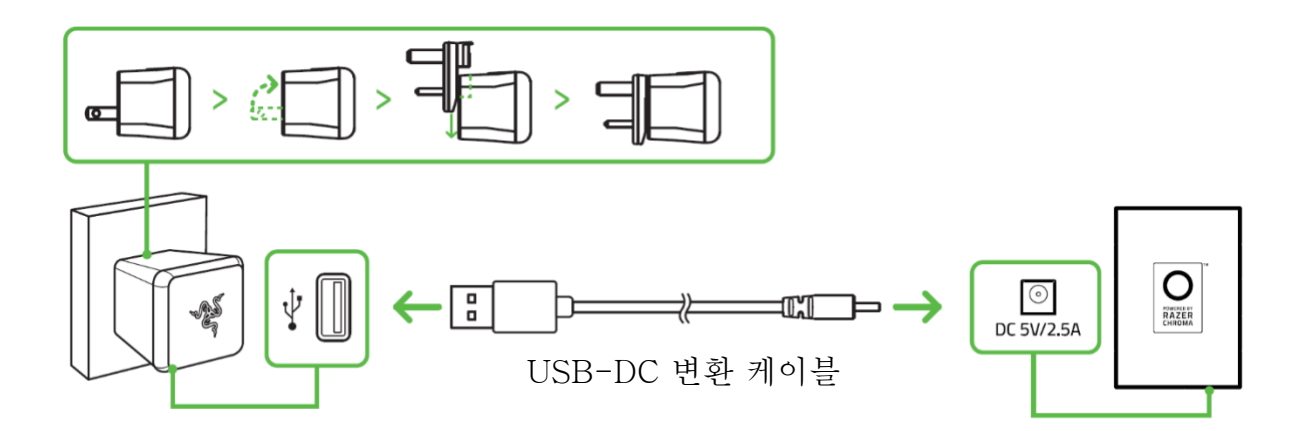

#### 방법 2: PC 내부 전원 공급장치를 통해

경고: 감전을 피하려면 이 방법을 진행하기 전에 PC 의 전원을 끄십시오.

이 방법은 LED 스트립을 PC 의 섀시 내부에 두려는 경우 권장됩니다. Razer Chroma HDK 모듈이 포함된 Molex-DC 변환 케이블을 통해 PC 전원 공급 장치의 Molex 소켓에 연결합니다.

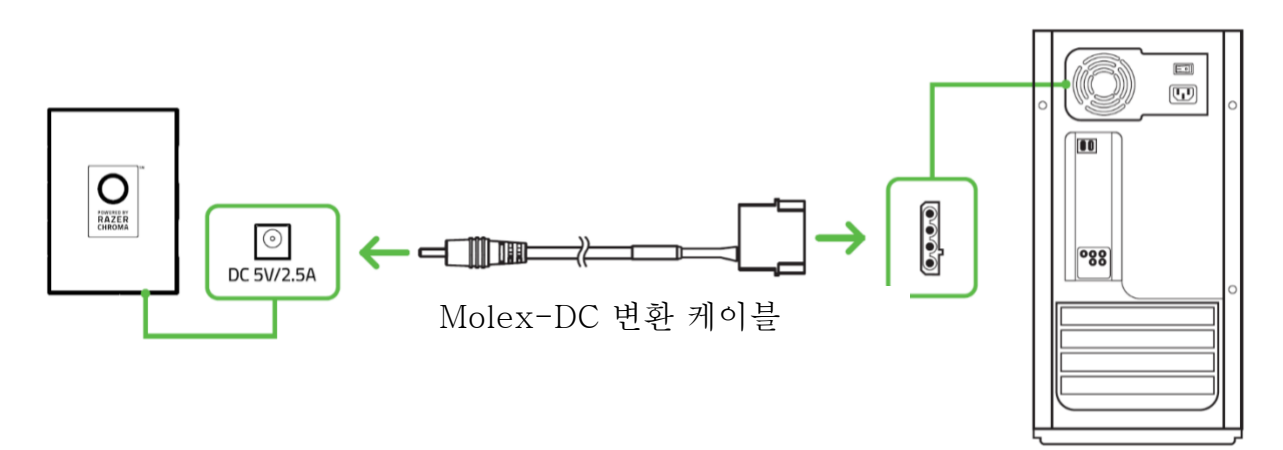

5. Razer Chroma HDK 모듈을 포함된 USB-마이크로 USB 변환 케이블을 사용하여 PC 에 연결합니다.

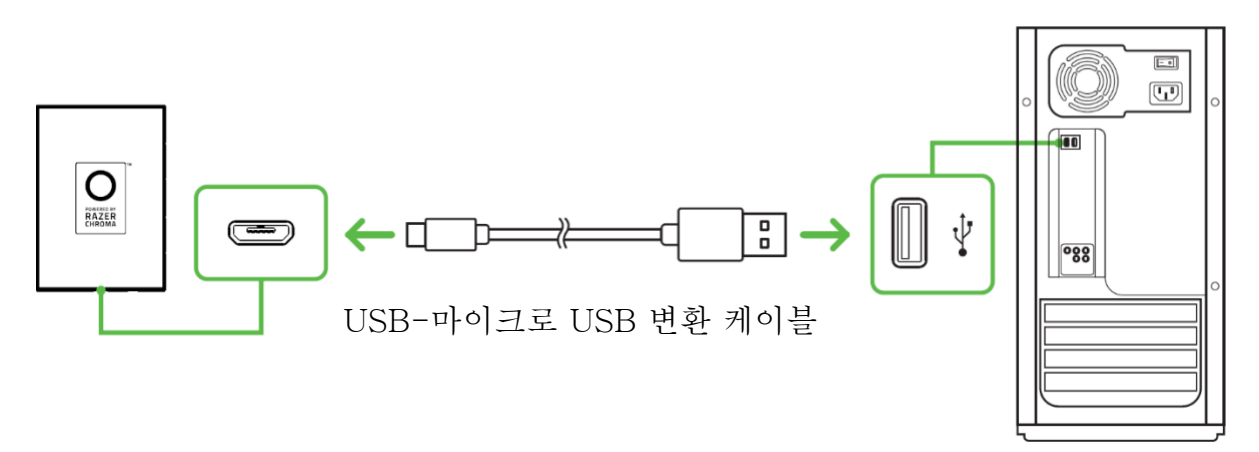

존재하는 전원 공급 방법이 전혀 없는 경우, 이 연결이 Razer Chroma HDK 를 위한 선택적 전원 공급원으로 사용될 수 있습니다. 하지만 모든 연결된 LED 스트립의 밝기 수준을 최대화하려면 이 연결을 전원 포트와 함께 사용할 것을 권장합니다.

# <span id="page-11-0"></span>6. RAZER CHROMA HDK 용 RAZER SYNAPSE 설치하기

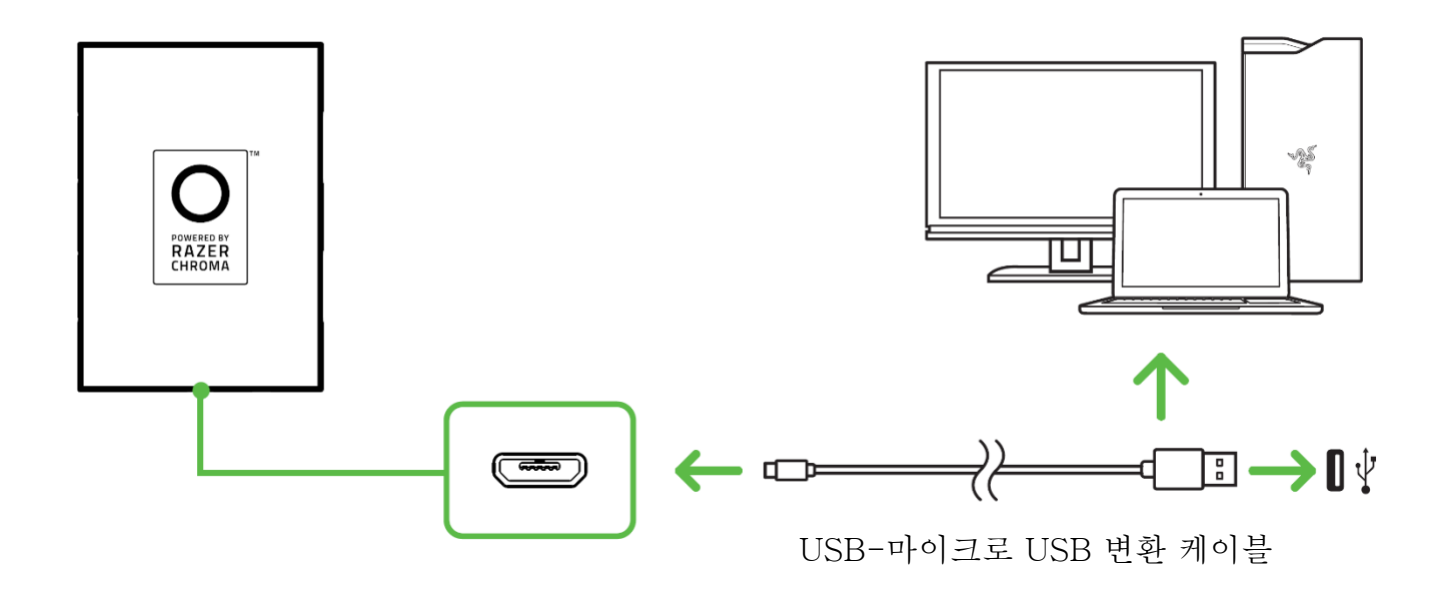

1 단계: Razer Chroma HDK 모듈이 포함된 USB-마이크로 USB 변환 케이블을 사용하여 PC 에 연결되어 있는지 확인합니다.

2 단계: 안내 메시지가 표시될 때\* Razer Synapse 를 설치하거나 [razer.com/synapse](http://razer.com/synapse) 에서 설치 프로그램을 다운로드합니다.

3 단계: Razer ID 를 등록하거나 기존의 Razer ID 를 이용해 로그인합니다.

\*Windows 8 이상 해당.

# <span id="page-12-0"></span>7. RAZER SYNAPSE 를 통한 RAZER CHROMA HDK 구성

면책 조항: 클라우드를 사용하는 기능이나 업데이트, 소프트웨어 설치의 경우 인터넷  $\bullet$ 연결이 필요합니다. Razer ID 등록을 권장하지만, 선택 사항입니다. 여기 열거된 모든 기능은 소프트웨어 버전과 연결된 장치 그리고 지원되는 앱과 소프트웨어에 따라 달라질 수 있습니다.

### SYNAPSE 탭

Razer Synapse 를 처음 실행할 때의 기본 설정 탭은 Synapse 탭입니다.

대시보드

대시보드 하위 탭은 Razer Synapse 에 대한 개관이며 여기에서 모든 Razer 장치, 모듈 및 온라인 서비스에 액세스할 수 있습니다.

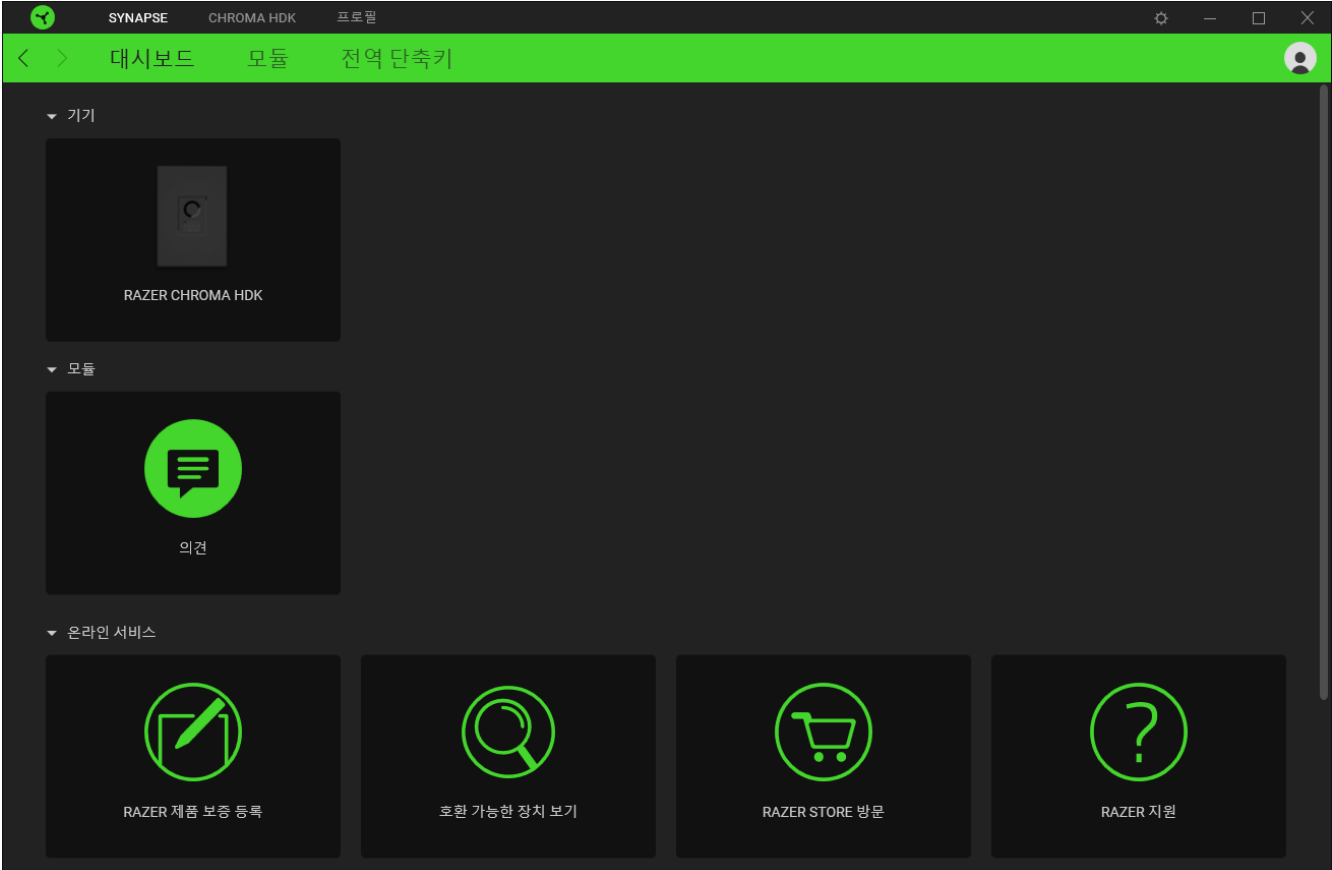

#### 모듈

# 모듈 하위탭은 설치되거나 사용 가능한 모든 설치용 모듈을 표시합니다.

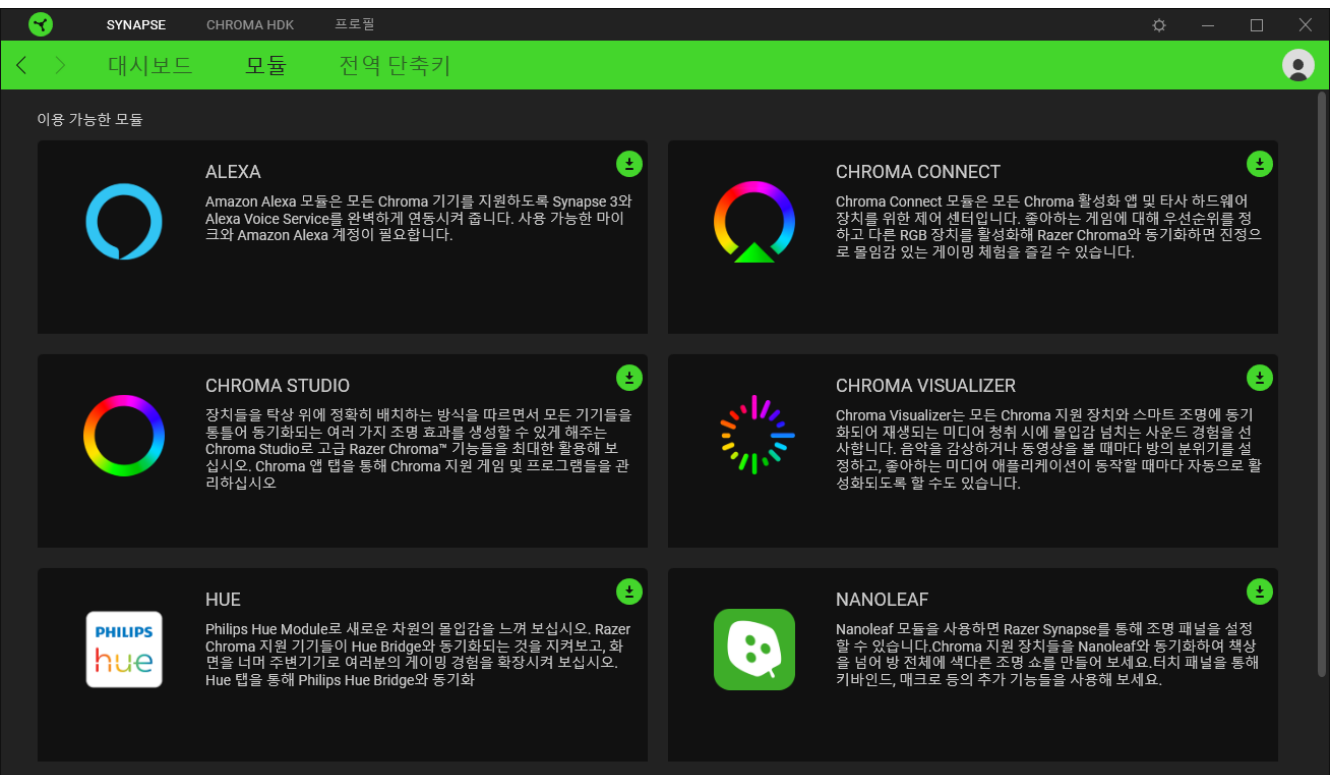

## 전역 단축키

작업 또는 Razer Synapse 기능을 Razer 주변기기의 사용자 정의 키 조합과 바인드하여 프로파일별 바인드를 다시 정의합니다. [프로파일에](#page-14-0) 대해 자세히 알아보기

Razer Synapse 지원 장치 입력만 인식합니다.

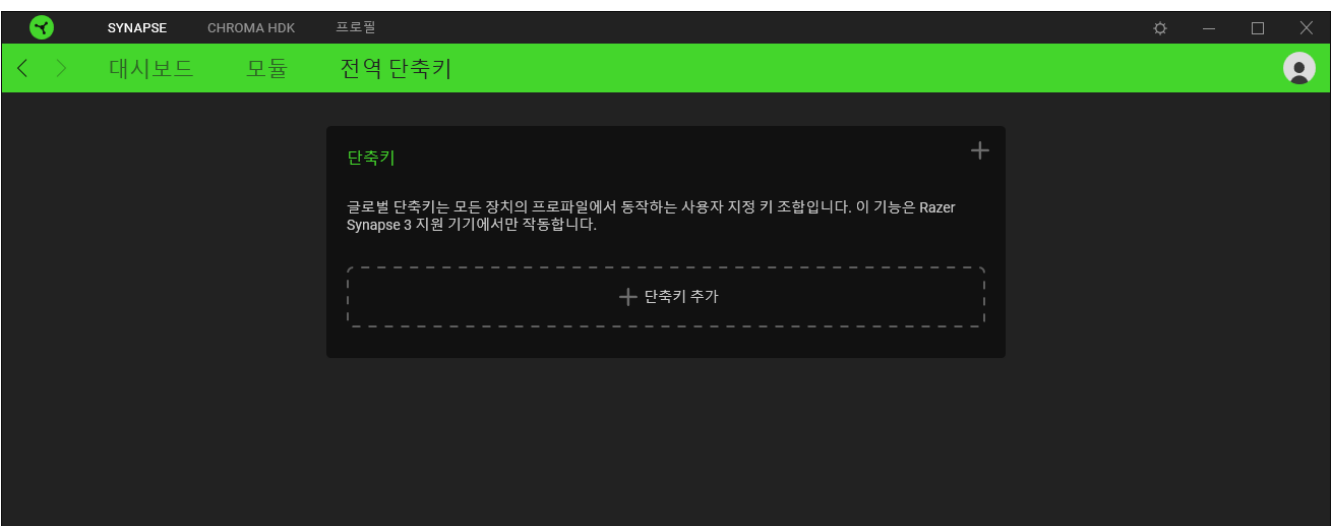

### CHROMA HDK

Chroma HDK 탭은 Razer Chroma HDK 의 메인 탭입니다. 여기서 밝기, 조명 동작 및 효과 등 LED 스트립의 조명 속성을 사용자 지정할 수 있습니다. 이 탭에 이루어진 변경 사항은 시스템 및 클라우드 저장소에 자동으로 저장됩니다.

#### 조명

조명 하위 탭으로 Razer 장치의 조명 설정을 수정할 수 있습니다.

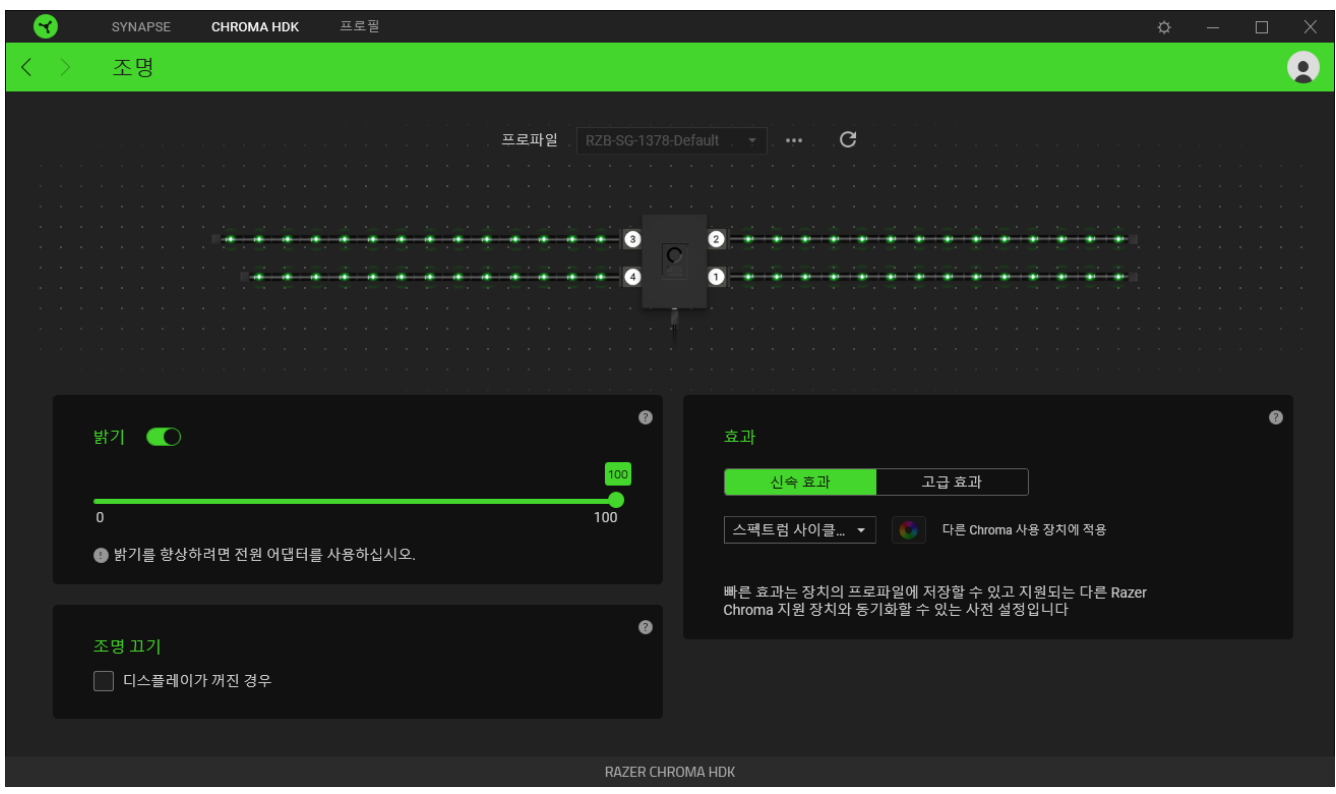

Razer Chroma HDK 모듈의 USB 연결이 컴퓨터와 끊어질 때마다 조명 효과가 기본 설정으로 되돌아갑니다(스펙트럼 사이클).

#### <span id="page-14-0"></span>프로파일

프로파일은 모든 Razer 기기 설정을 저장하기 위한 데이터 스토리지입니다. 기본적으로 프로파일 이름은 해당 시스템의 이름을 따릅니다. 프로파일을 추가, 가져오기, 이름 변경, 복제, 내보내기 또는 삭제하려면 기타 버튼( ••• )을 누르기만 하면 됩니다.

#### 트리거 스트립 새로 고침

LED 스트립을 Razer Chroma HDK 에 연결한 경우, 새로 고침 버튼( C )을 누르면 Razer Chroma HDK 모듈에 연결된 LED 스트립의 반영된 숫자가 업데이트됩니다. 또는 F5 를 눌러 표시된 LED 스트립을 새로 고침할 수 있습니다.

밝기

밝기 옵션을 토글하여 Razer 장치의 조명을 끄거나 슬라이더를 사용하여 조도를 높이거나 낮출 수 있습니다.

효과

아래에 나열된 여러 가지효과를 선택하여 LED 조명에 적용할 수 있습니다.

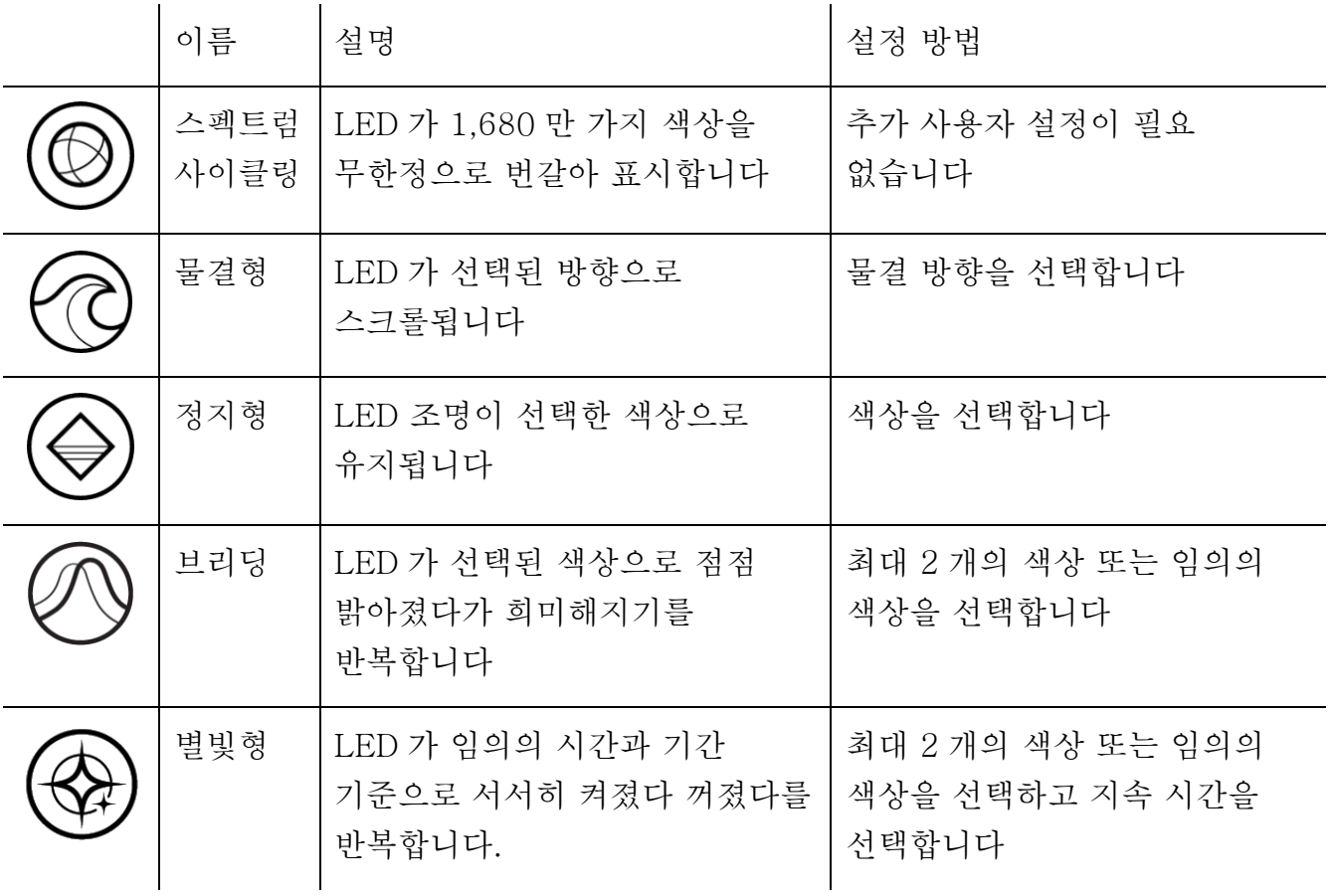

지원되는 다른 Razer Chroma 활성화 장치가 있는 경우에는 Chroma Sync 버튼( 0 )을 클릭하여 해당 장치의 빠른 효과를 Razer 장치와 동기화할 수 있습니다.

선택된 조명 효과를 지원하는 장치만 동기화됩니다.

LED 스트립의 조명 수준을 최대화하려면 USB 를 사용해 마이크로-USB 를 다른 전원 공급원에 연결하는 것이 좋습니다.

#### 고급 효과

고급 효과 옵션으로 사용자가 Razer Chroma 를 지원하는 기기에서 사용하고 싶은 Chroma 효과를 선택할 수 있습니다. 나만의 Chroma 효과를 설정하려면 Chroma Studio 버튼( O CHROMA STUDIO )을 누르기만 하면 됩니다.

#### 조명 끄기

시스템의 디스플레이가 꺼지는 것에 맞춰 기기의 조명을 비활성화할 수 있도록 하는 절전 도구입니다.

### 프로파일 탭

프로파일 탭은 모든 프로파일을 관리하고 해당 프로파일을 게임 및 응용프로그램에 연결하기 위한 편리한 방법입니다.

주변기기

장치 하위 탭을 사용하여 어느 Razer 장치가 특정 프로파일을 사용하고 있는지 확인하십시오.

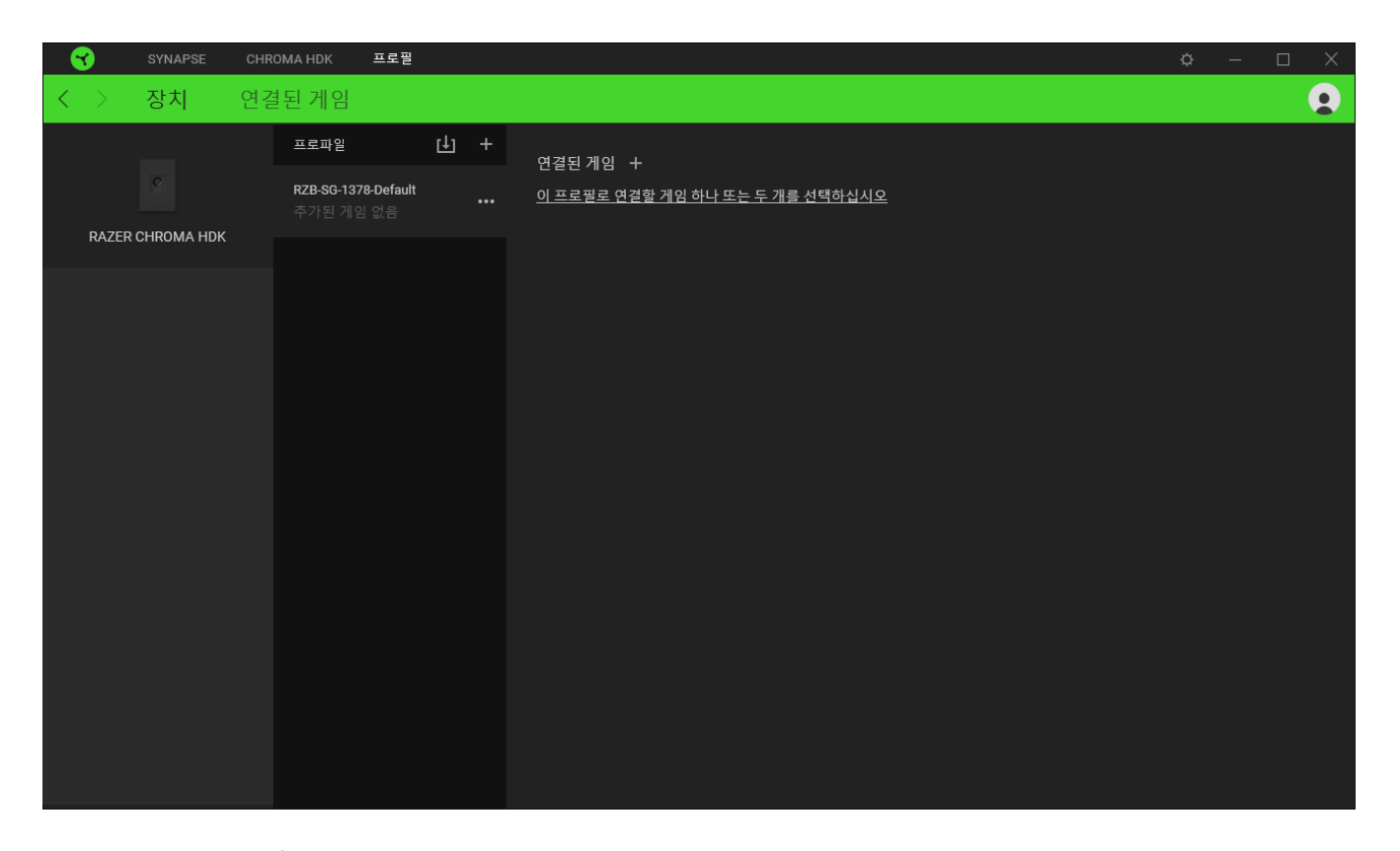

가져오기 버튼(山)을 통해 컴퓨터 또는 클라우드에서 프로파일을 가져오거나 추가 버튼(十)을 사용해 선택한 장치 내에서 새로운 프로파일을 만들 수 있습니다. 프로파일을 추가하거나 이름을 변경하거나 복제하거나 삭제하려면 기타 버튼 만( ••• ) 누르면 됩니다. 게임 연결 옵션을 이용하여 응용프로그램이 실행될 때 각 프로파일을 자동으로 활성화하도록 설정할 수 있습니다.

#### 연결된 게임

연결된 게임 하위 탭은 게임을 추가하거나 게임에 연결된 주변기기를 확인하거나 추가된 게임을 검색할 수 있는 유연성을 제공합니다. 게임들을 알파벳 순서, 마지막 플레이한 순서, 또는 가장 많이 플레이한 순서를 기준으로 정렬할 수도 있습니다. 추가된 게임은 Razer 장치에 연결되어 있지 않은 경우에도 여기에 여전히 나열됩니다.

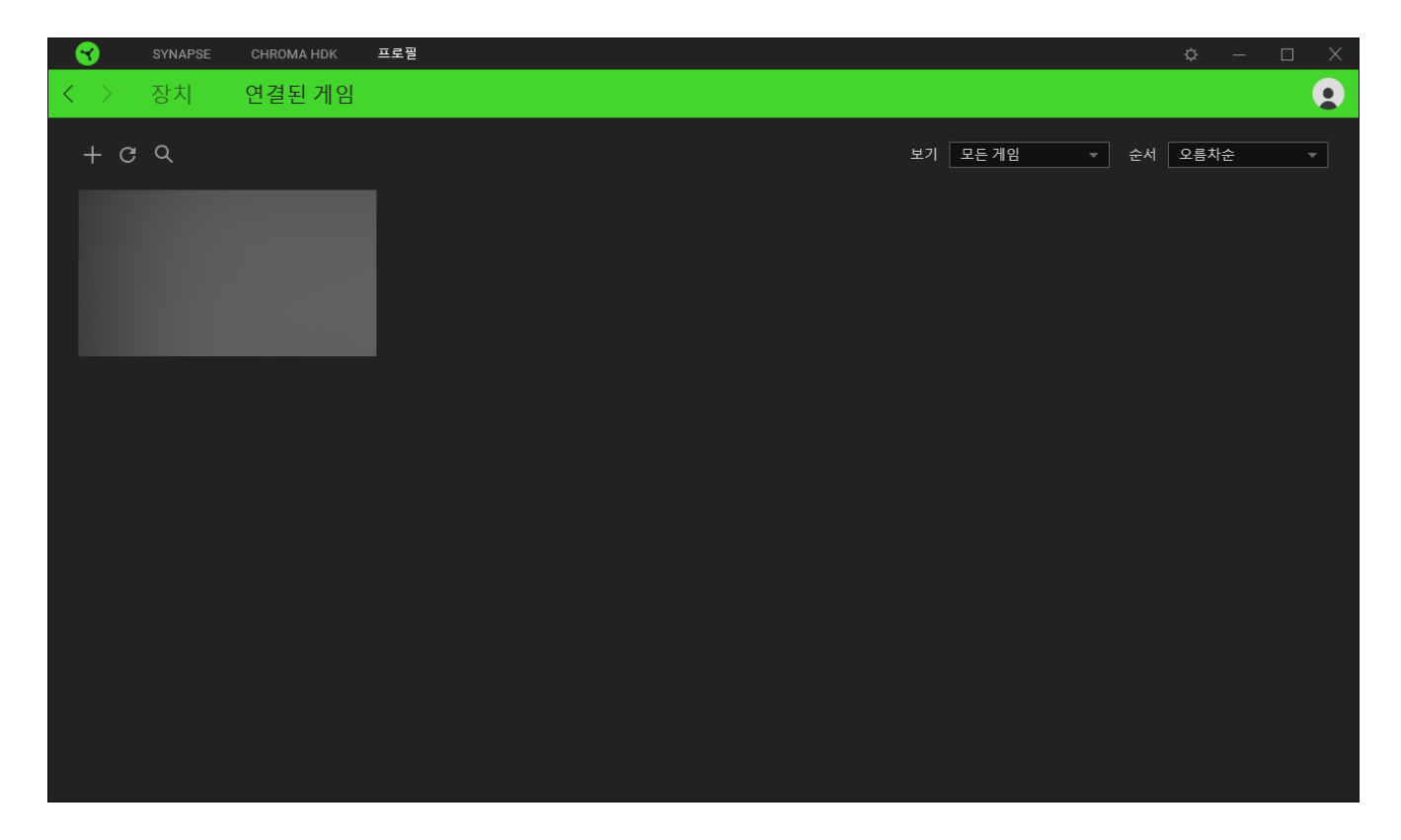

연결된 Razer 장치에 게임을 연결하려면 목록에서 게임을 클릭한 후 게임 플레이 중 자동으로 실행되도록 장치 및 프로파일 선택을 클릭하여 연결할 Razer 장치를 선택하세요. 연결되면 해당 연결 장치의 기타 버튼( )을 클릭해 원하는 장치 프로파일을 선택할 수 있습니다.

설정 창

Razer Synapse 에서 ( $\ddot{\mathrm{Q}}$ ) 버튼을 클릭하면 나타나는 설정 창에서 Razer Synapse 의 시작 동작 및 표시 언어를 설정하고 연결된 각각의 Razer 장치의 마스터 가이드를 보거나 모든 Razer 장치의 공장 초기화를 수행할 수 있습니다.

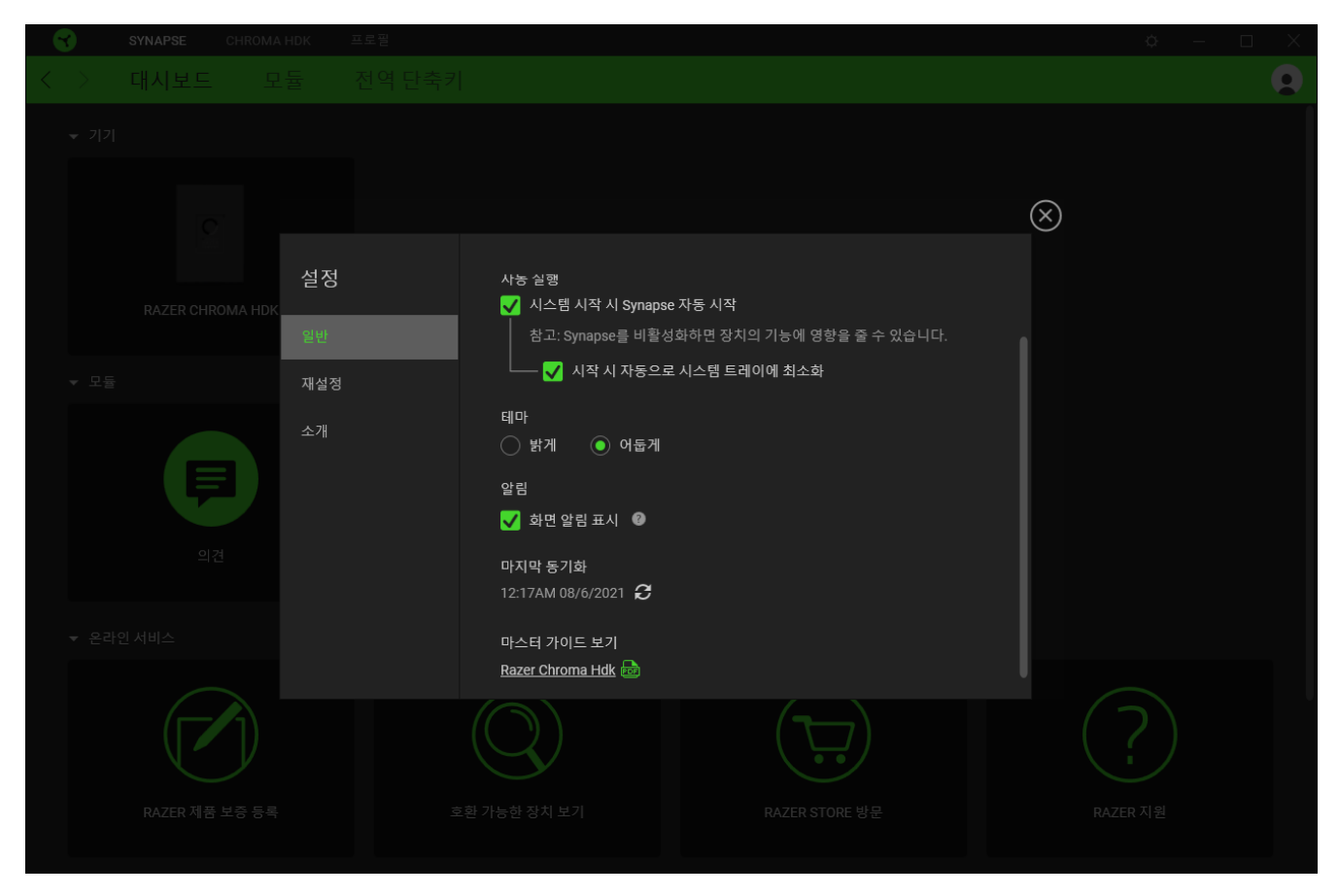

#### 일반 탭

설정 창의 기본 탭입니다. 일반 탭에서 소프트웨어의 표시 언어, 시작시의 동작 및 디스플레이 테마를 변경하거나 연결된 모든 Razer 장치의 마스터 가이드를 볼 수 있습니다. 또한 프로파일을 클라우드( $\boldsymbol{C}$ ) 에 수동으로 동기화하거나 연결된 모든 Razer 장치 및 설치된 모듈의 마스터 가이드를 볼 수 있습니다.

재설정 탭

재설정 탭을 사용해 온보드 메모리가 있는 연결된 모든 Razer 장치의 공장 초기화를 수행하거나 또는 Razer Synapse 튜토리얼을 재설정해 다음 출시 시 Razer Synapse 의 새로운 기능을 익힐 수 있습니다.

Razer 장치를 재설정하면 선택한 장치의 온보드 메모리에 저장된 모든 프로파일이 지워집니다.

소개 탭

소개 탭에서는 간단한 소프트웨어 정보 또는 저작권 고지, 해당 이용 약관 관련 링크를 확인할 수 있습니다. 아울러, 본 탭에서 소프트웨어 업데이트를 확인하거나 Razer 소셜 커뮤니티에 바로 접속할 수 있습니다.

# <span id="page-21-0"></span>8. 안전 및 유지관리

### 안전 지침

다음은 Razer Chroma HDK 를 가장 안전하게 사용하기 위한 지침입니다.

- 장치 사용에 문제가 있거나 문제 진단으로 해결되지 않으면 Razer 핫라인으로 연락하거나 [support.razer.com](https://support.razer.com/) 을 방문하여 지원을 받으십시오. 어떠한 경우에도 장치를 직접 수리하거나 고치지 마십시오.
- 장치를 분해하지 말고(분해하는 경우 보증이 무효가 됨) 비정상적인 전류 부하에서 장치를 작동하지 마십시오.
- LED 스트립을 변경하거나 연결을 끊기 전에 반드시 장치의 전원을 끄십시오.
- 제품과 함께 제공된 케이블만 사용하십시오.
- 조임, 구부림, 비틀림, 접힘, 압착 또는 상시 압력에 반복적으로 노출되는 부위에 LED 를 부착하거나 사용하지 마십시오.
- 항상 LED 스트립을 주의해서 다루십시오. 과도한 힘으로 잡아당기지 마십시오. LED 스트립을 접거나 90° 넘게 구부리거나 비틀지 마십시오.
- Razer Chroma HDK 를 PC 의 전원 공급 장치에 연결하거나 LED 스트립을 이 방법에 의해 전원이 공급되는 장치에 연결하는 경우, 감전을 피하려면 PC 의 전원을 끄십시오.
- 물, 수분, 용제 또는 다른 젖은 표면 근처에서 장치 및 해당 구성 요소를 사용하거나 설치하지 말고 이들 구성 요소를 장시간 동안 고온이나 직사 광선에 노출하지 마십시오.
- 장치와 이의 구성 요소를 액체, 습기 또는 수분에서 멀리 떨어진 곳에 두십시오. 지정된 온도 범위(0°C(32°F) ~ 40°C(104°F)) 내에서만 기기와 구성 요소를 작동하십시오. 온도가 이 범위를 초과하는 경우 기기의 플러그를 뽑고 스위치를 꺼서 최적의 수준의 온도에서 안정되도록 하십시오.

### 유지관리 및 사용

Razer Chroma HDK 는 최적의 상태를 유지하기 위해 최소한의 유지관리만 필요합니다. 오물이 축적되는 것을 방지하려면 한 달에 한 번 USB 포트와 전원 공급원에서 Razer Chroma HDK 를 빼고 연결된 모든 LED 스트립과 케이블을 제거한 다음, 부드러운 천이나 면봉을 사용하여 필요한 대로 각각의 구성 요소를 깨끗이 청소하는 것을 권장합니다. 비누 또는 강력한 세척 용제를 사용하지 마십시오.

## <span id="page-22-0"></span>9. 법률 용어

### 저작권 및 지적 재산권 정보

©2020 Razer Inc. 판권 보유. Razer, "For Gamers. By Gamers.", "Razer Chroma" 로고는, 삼두사 로고, Razer 로고는 미국 및 다른 국가에 등록된 Razer Inc 및/또는 제휴사의 등록상표입니다. 다른 모든 상표는 해당 기업의 자산입니다. 다른 모든 상표는 해당 기업의 자산이며 여기에 언급된 기타 회사 및 제품 명은 해당 기업의 상표일 수 있습니다.

Windows and the Windows logo are trademarks or registered trademarks of the Microsoft group of companies.

Razer Inc. (이하 "Razer") 에 본 마스터 가이드의 제품과 관련된 저작권, 상표권, 영업 비밀, 특허권, 특허 출원 또는 기타 지적 재산권 (등록 또는 비등록) 이 있을 수 있습니다.본 마스터 가이드를 가지고 있다고 해서 그와 같은 저작권, 상표권, 특허권 또는 기타 지적 재산권에 대한 사용권이 부여되는 것은 아닙니다. 본 Razer Chroma 하드웨어 개발 키트(HDK) (이하 "제품")은 포장 등의 사진에서 보는 것과 다를 수 있습니다. Razer 는 이러한 차이점 또는 발생할 수 있는 오류에 대해 아무런 책임이 없습니다. 이 설명서에 포함된 정보는 사전 통보 없이 변경될 수 있습니다.

### 제한된 제품 보증

제한된 제품 보증에 관한 현재 최신 조건을 확인하시려면 [razer.com/warranty](http://razer.com/warranty) 을 방문해 주십시오.

#### 책임의 제한

Razer 는 어떠한 경우에도 제품의 배포, 판매, 재판매, 사용 또는 제품을 사용할 수 없음으로 인해 발생하는 어떠한 이익의 손실, 정보나 데이터의 손실, 기타 특수, 우발적, 간접적, 처벌적 또는 결과적이거나 부수적인 손해에 대해 책임지지 않습니다. 어떠한 경우에도 Razer 의 책임은 제품의 소매 구입 가격을 초과하지 않습니다.

#### 일반 사항

이러한 조항은 제품을 구입한 사법 관할 구역의 법률에 따라 관할되며 해석됩니다. 여기에 있는 어떤 조항이 유효하지 않거나 재판상 강행할 수 없는 경우 그러한 조항(유효하지 않거나 강행할 수 없는 한)은 영향을 미치지 않고 배제되지만 나머지 조항은 유효합니다. Razer 는 언제라도 사전 통보 없이 어떤 조건이든 수정할 권리를 보유합니다.